# PRZYGOTOWANIE OKŁADKI,PDF"

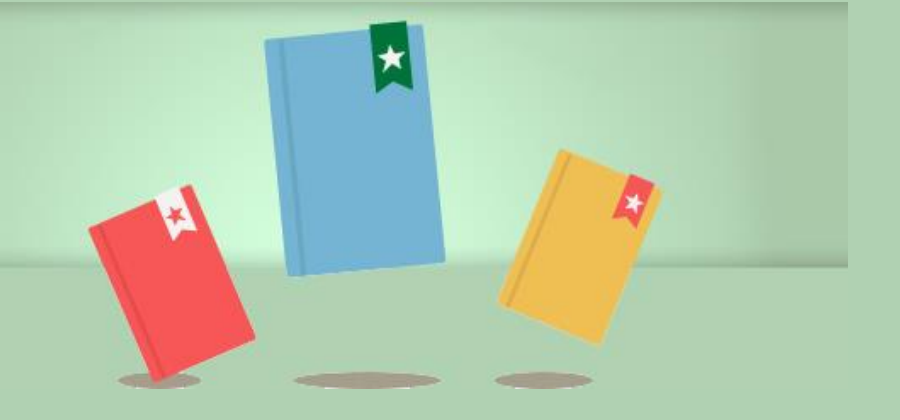

Kreator okładek daje możliwość przygotowania indywidualnego projektu okładki poprzez wybór jednego z szablonów lub wgranie własnego projektu.

#### Projekt okładki książki

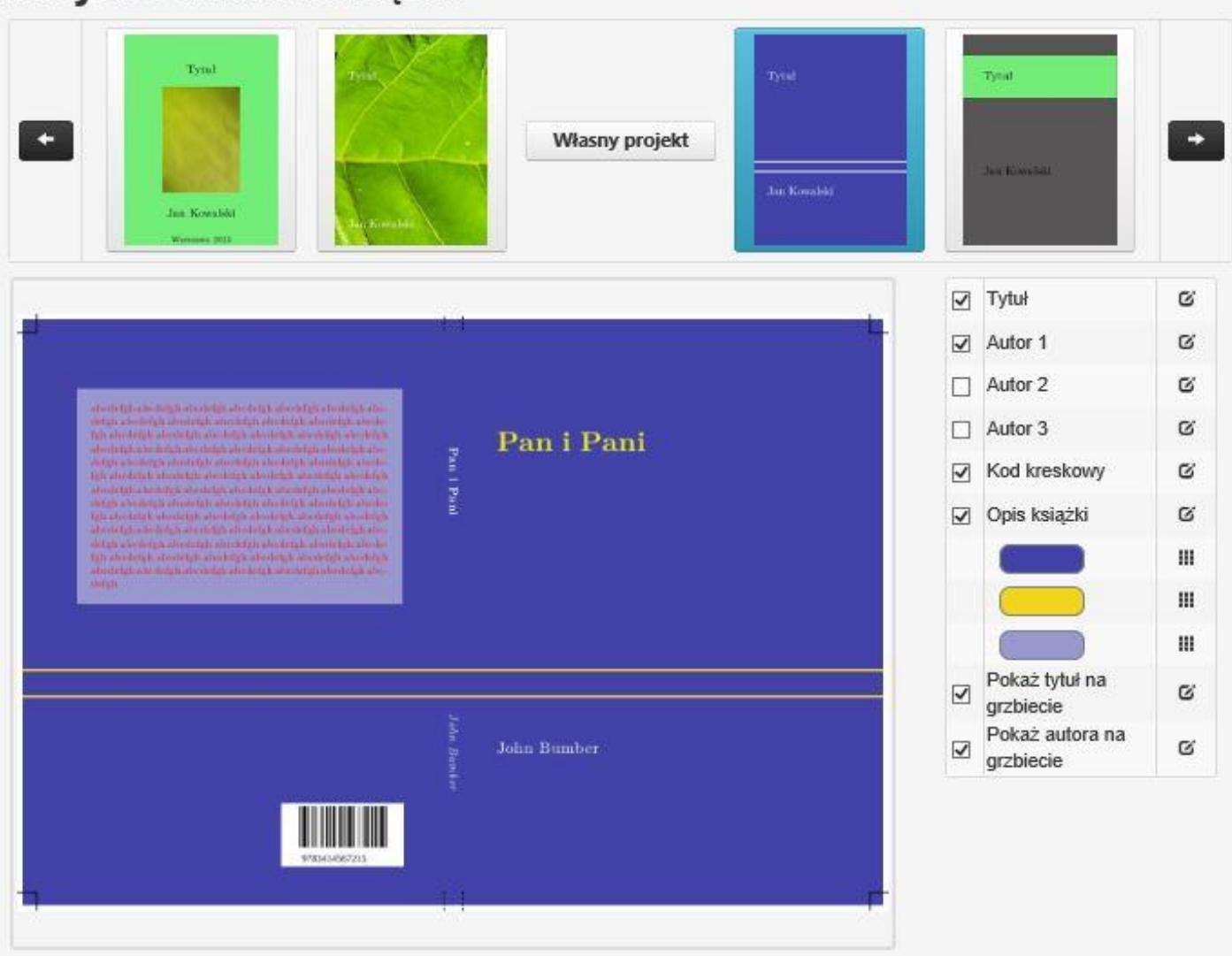

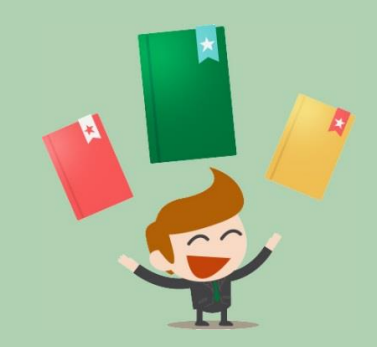

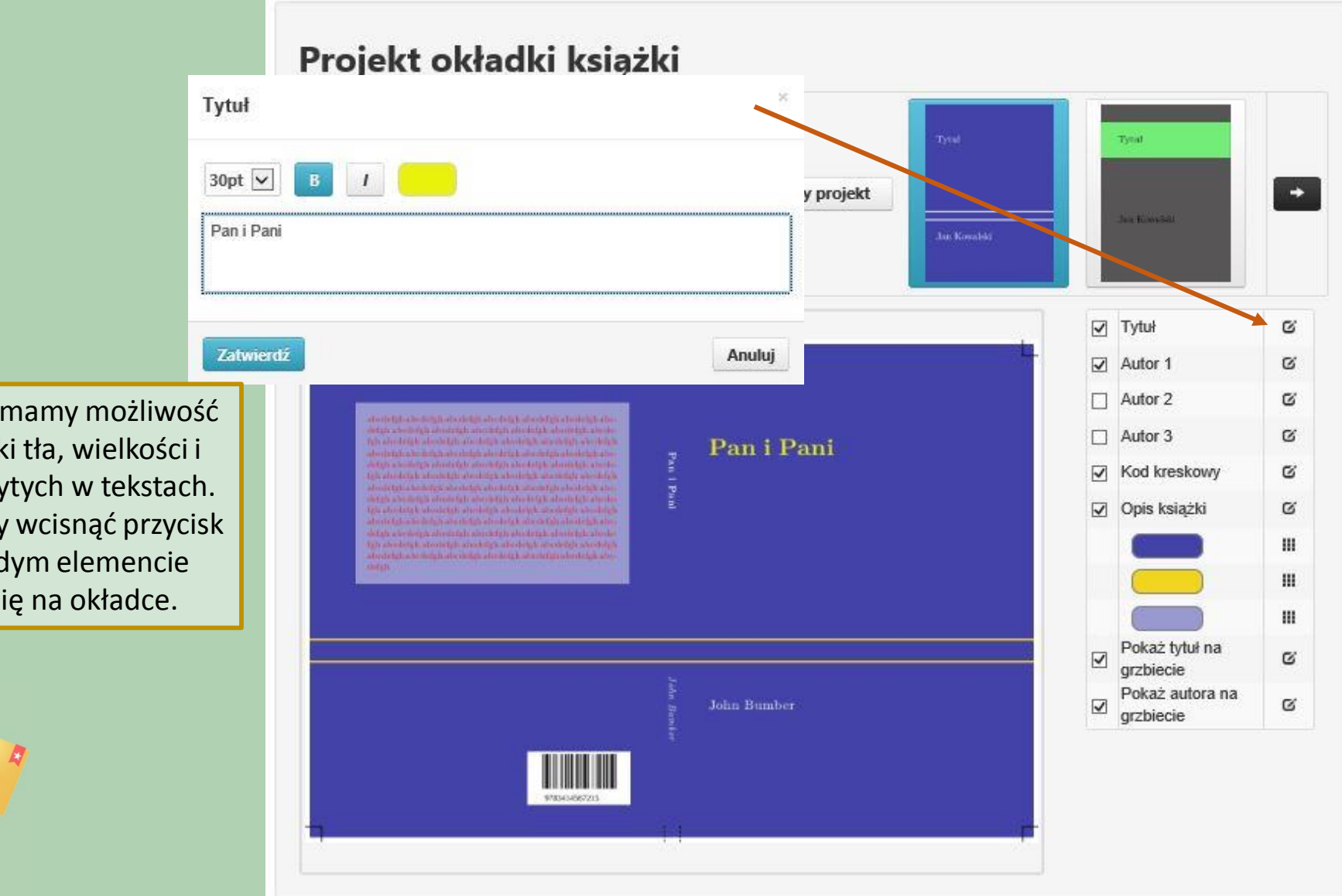

Tworząc okładkę mamy możliwość edycji kolorystyki tła, wielkości i stylu czcionek użytych w tekstach. W tym celu należy wcisnąć przycisk edycji przy każdym elemencie znajdującym się na okładce.

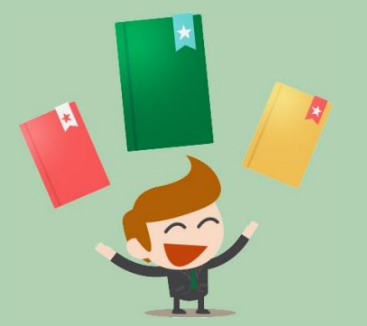

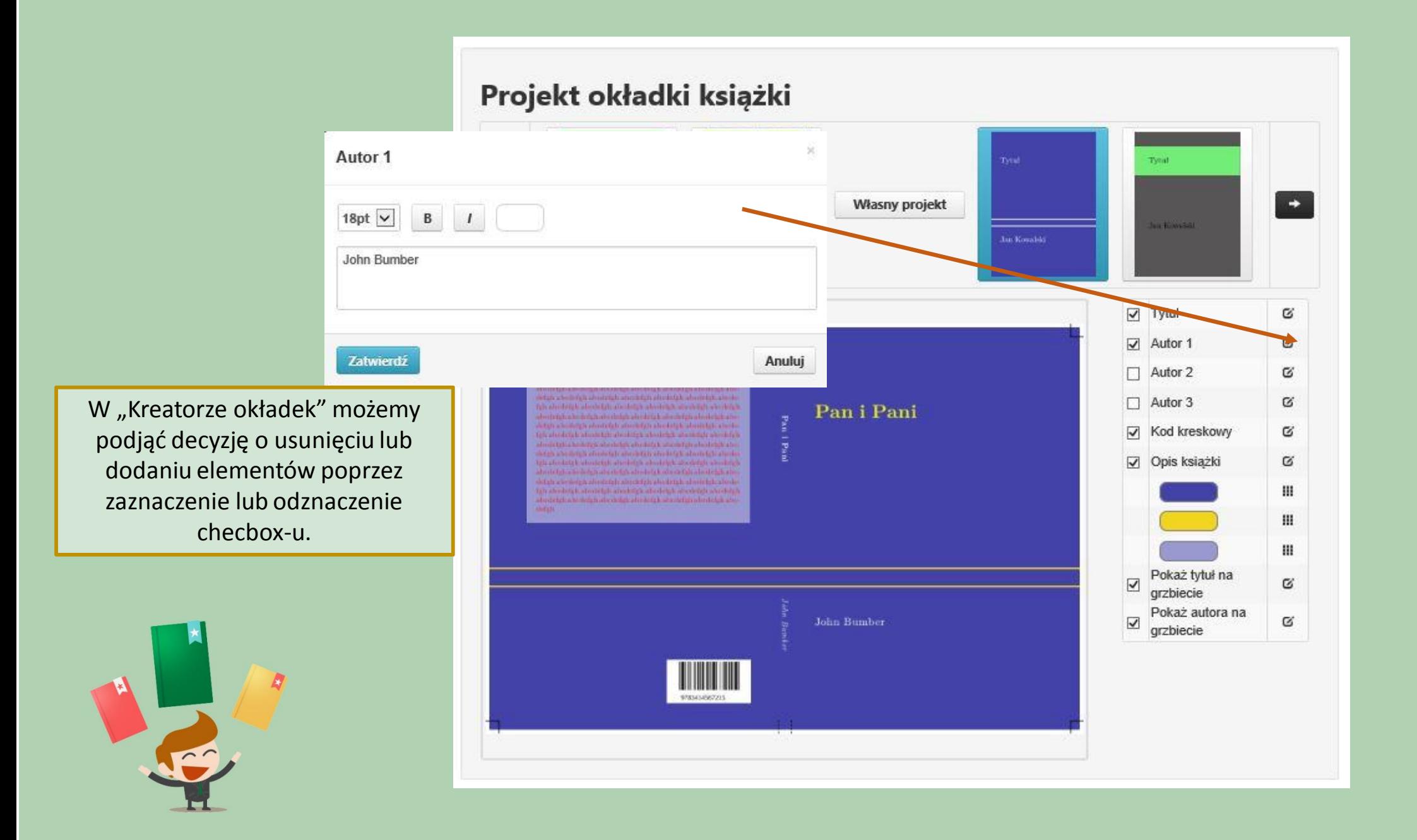

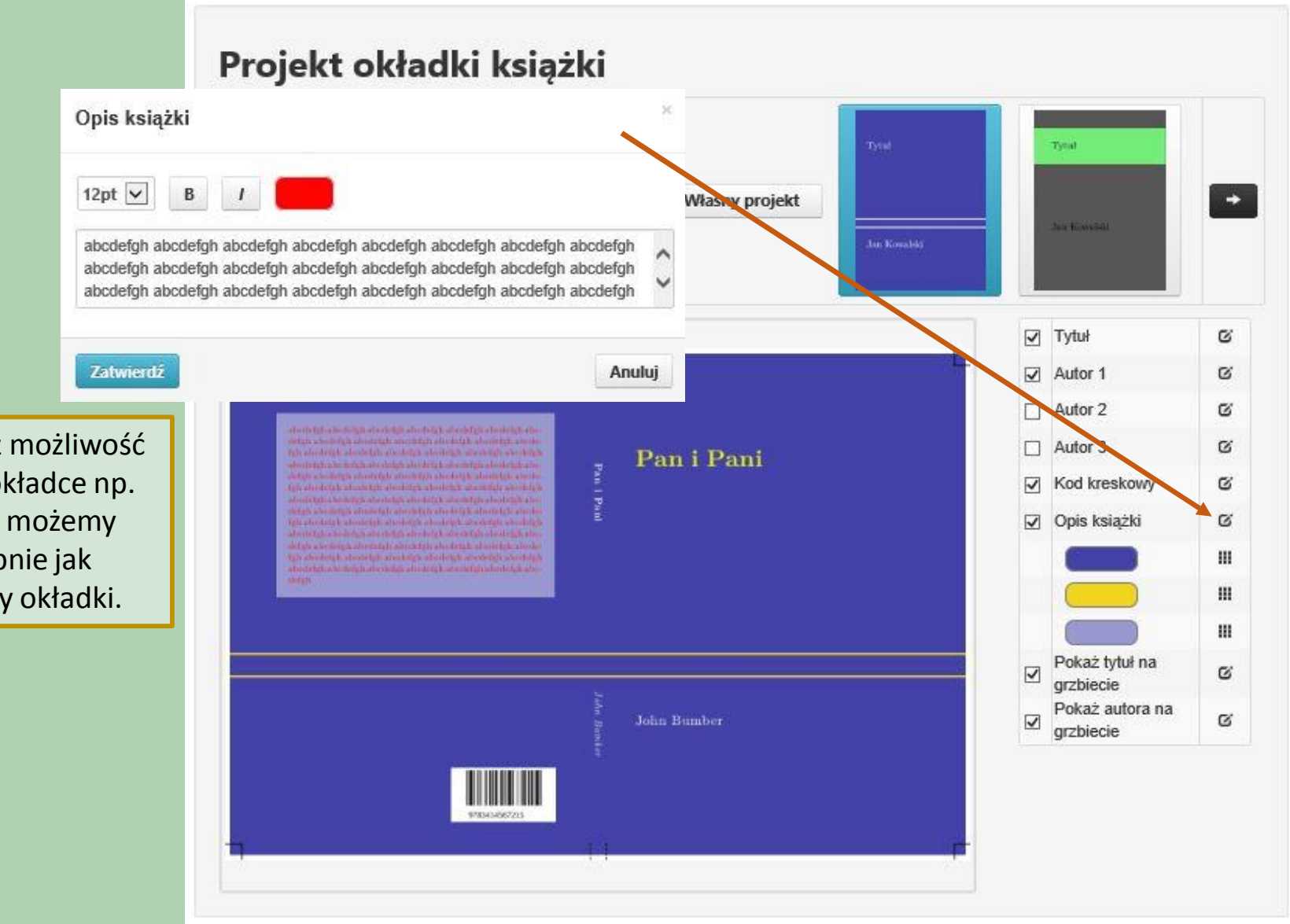

System daje również możliwość dodania tekstu na okładce np. opisu książki. Opis możemy edytować podobnie jak pozostałe elementy okładki.

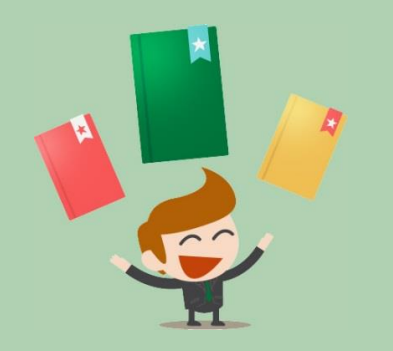

Decyzja o kolorystyce okładki należy do Ciebie. Możesz swobodnie edytować wszystkie elementy kolorystyczne, a w niektórych szablonach również wgrać własne grafiki/zdjęcia (z dostępnych szablonów wybierz ten, który zawiera zdjęcie lub zdjęcie stanowi tło).

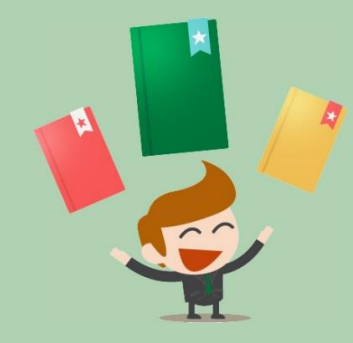

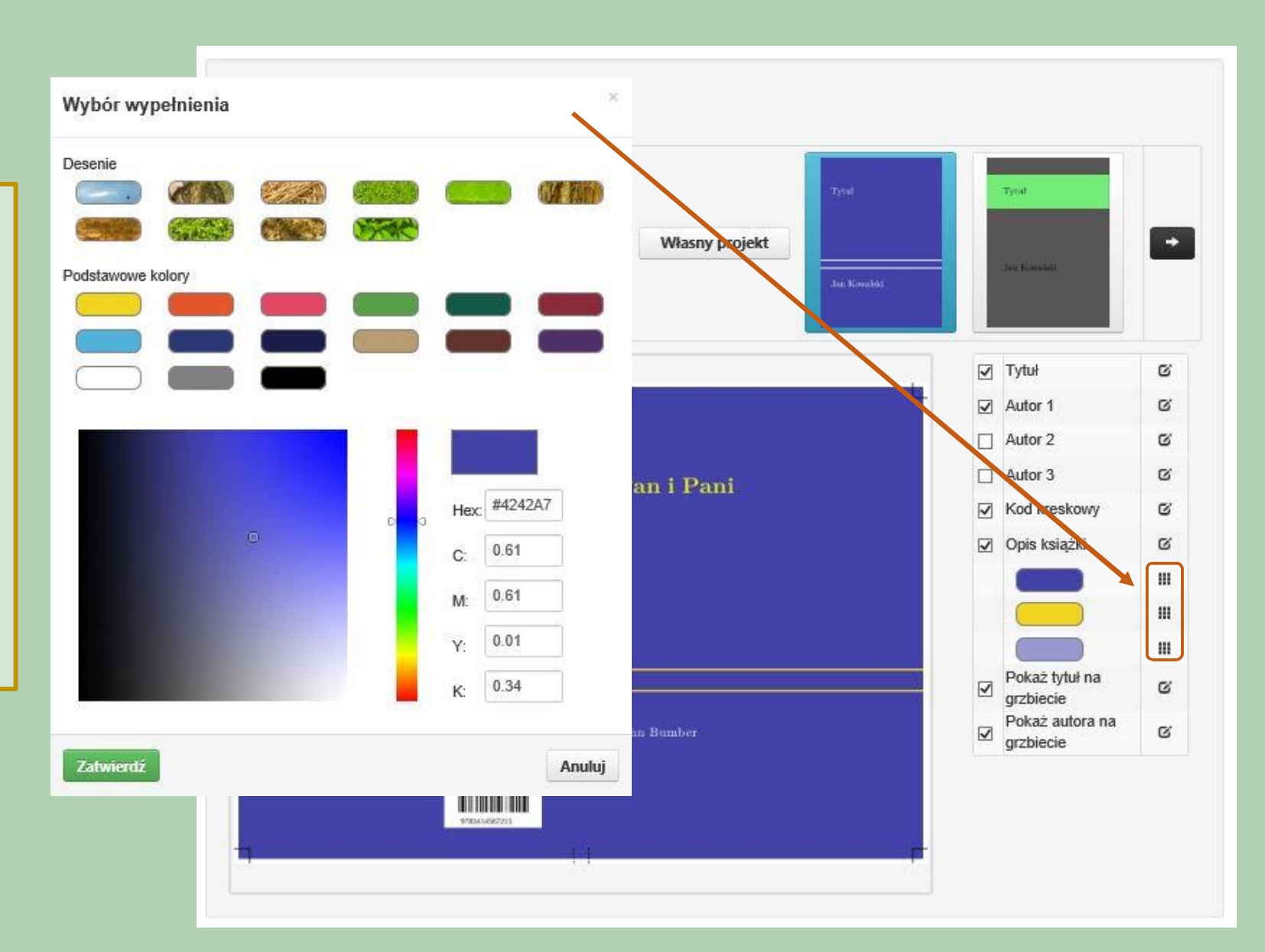

Jeżeli posiadasz własny projekt okładki, możesz wgrać go do systemu. Po wybraniu przycisku "Własny projekt" system poda Ci prawidłowe wymiary okładki oraz umożliwi wgranie pliku. Plik będzie dostępny w panelu wraz z innymi wgranymi lub stworzonymi w systemie materiałami.

### Projekt okładki książki

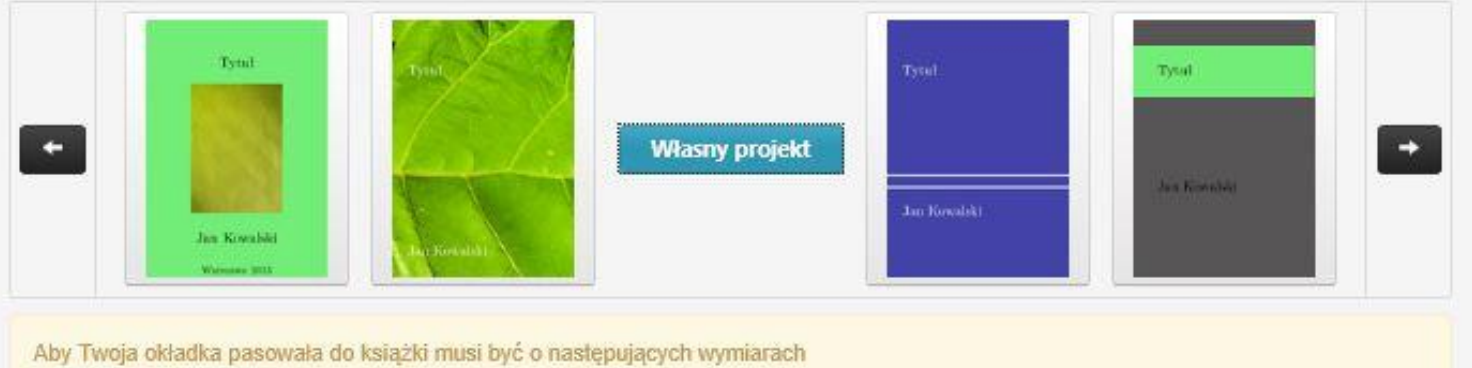

szerokość: 302mm wysokość: 210mm grubość grzbietu: 6mm Pamiętaj, aby na projekcie uwzględnić 5mm na spady.

#### Plik okładki Twojej książki

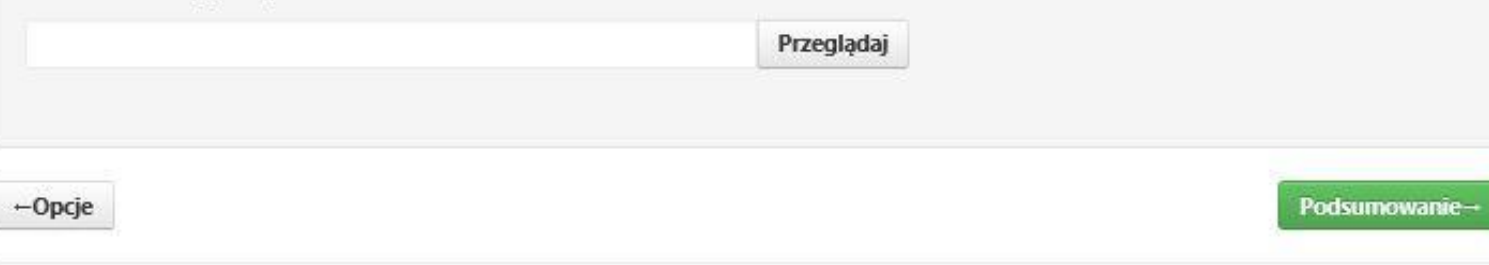

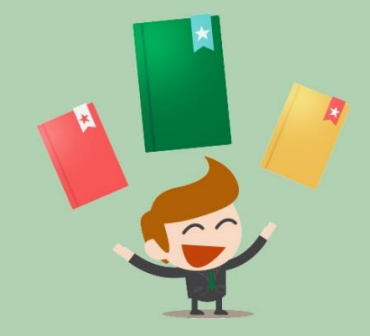

## Podsumowanie książki

Możesz pobrać pliki PDF, które składają się na Twoją książkę. Znak wodny ("wydacksiazke.pl") nie będzie widoczny na finalnym wydruku książek.

Pliki produkcyjne: Plik okładki: panipaniO.pdf Plik środka: panipaniS.pdf

Parametry druku: format A5, offset 80g/m2, strony kolorowe: offset 90g/m2, okładka: jednostronnie kredowany 250g/m2, oprawa klejona

-Okładka

Okładka e-booka-

Kiedy wykonasz okładkę system umożliwi Ci sprawdzenie efektów pracy poprzez podgląd gotowych plików. Na tym etapie pliki są zabezpieczone znakiem wodnym, będziesz mógł je pobrać po uiszczeniu opłaty.

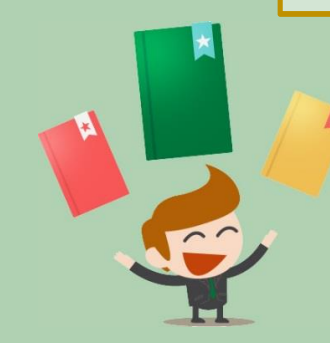